# Panduan Instalasi dan Penggunaan iQSO Indonesia 2009

Daftar Isi

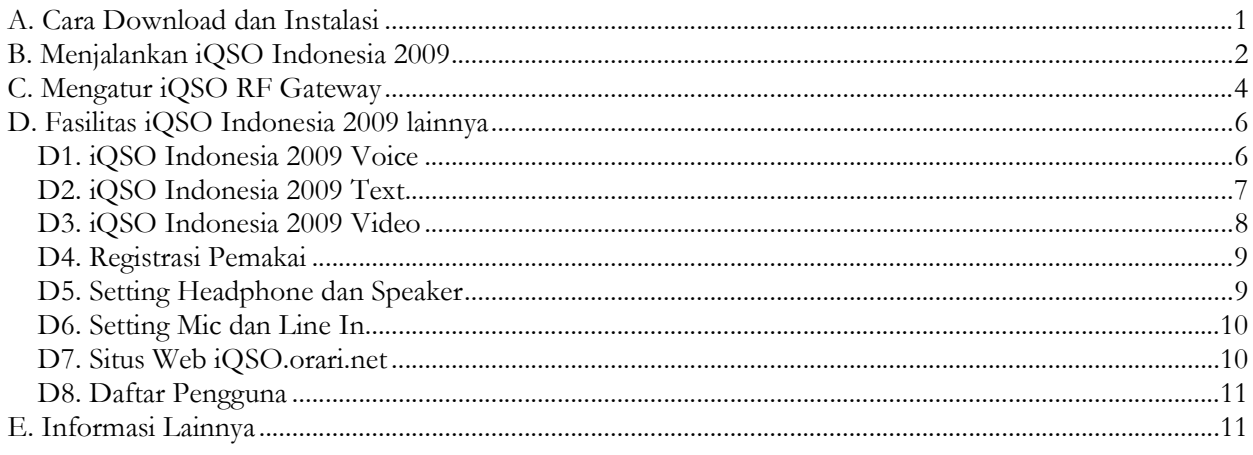

iQSO Indonesia 2009 adalah aplikasi untuk amatir radio yang memungkinkan kita dapat berQSO dengan mode phone (voice) yang dihubungkan dengan radio transceiver, teks serta video secara bersamaan.

## A. Cara Download dan Instalasi

Anda dapat mendownload software iQSO Indonesia 2009 di alamat berikut:

http://iqso.orari.net/setup.exe

Setelah Anda mendapatkan software ini, silakan simpan di drive dan folder yang Anda inginkan. File ini selalu merupakan file terbaru, sehingga bila nantinya ada update, filenya akan tetap bernama setup.exe di alamat yang sama juga.

Instalasi dapat dilakukan dengan menggunakan mengklik ganda pada file Osetup hasil dari download yang telah Anda lakukan sebelumnya. Selanjutnya akan tampil jendela berikut:

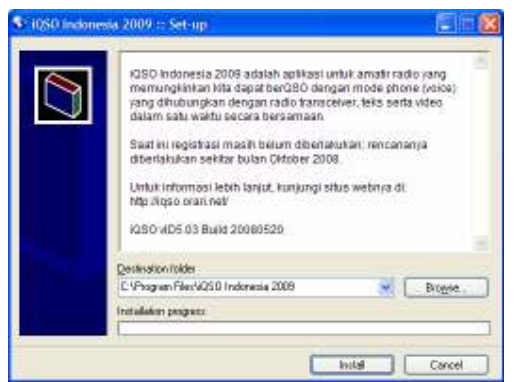

Gambar 1: Setup Folder iQSO Indonesia 2009

Pada jendela di atas, program meminta Anda untuk menentukan di mana file-file iQSO Indonesia 2009 akan disimpan. Anda dapat memindahkan ke lokasi yang diinginkan atau membiarkannya seperti gambar 1

di atas. Klik tombol Install untuk melanjutkan. Biarkan proses instalasi berlangsung. Beberapa saat kemudian, akan keluar jendela seperti berikut:

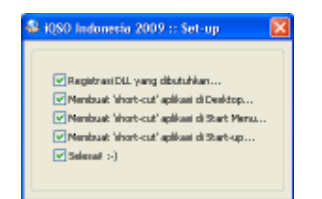

Gambar 2: Proses Instalasi Selesai

Setelah proses instalasi selesai, silakan tutup jendela iQSO Indonesia 2009 Set-up itu. Program setup memasang shortcut pada Start Menu, Startup (sehingga akan *autorun* pertama kali Windows aktif) serta pada Desktop. Pada layar desktop akan tampil shortcut iQSO Indonesia 2009 seperti gambar 3 berikut:

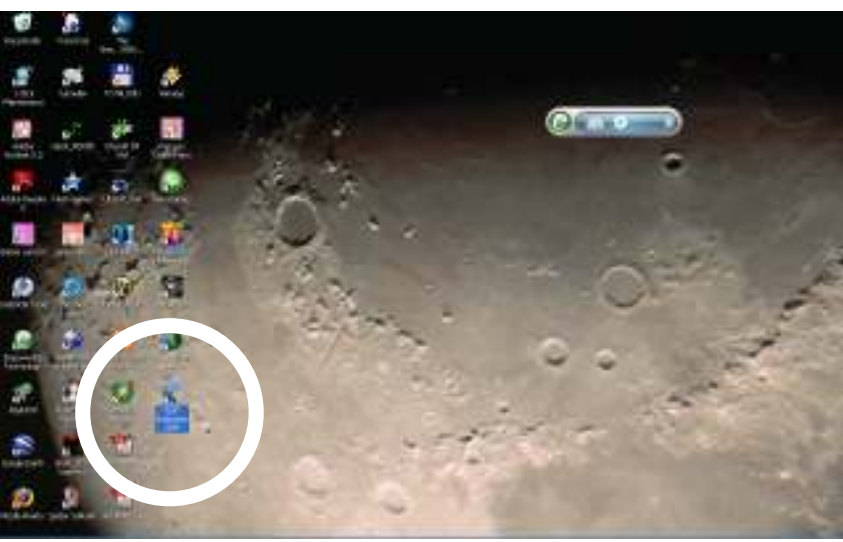

Gambar 3: Shortcut iQSO Indonesia 2009 di Desktop

## B. Menjalankan iQSO Indonesia 2009

Untuk menjalankannya, klik ganda *shortcut* iQSO Indonesia 2009 di **Desktop**, atau pilih menu yang sama di Start Menu. Akan tampil Splash Screen seperti di bawah. Catatan bahwa informasi yang tampil di sini akan berubah seiring waktu sesuai informasi yang tersimpan di server iQSO.

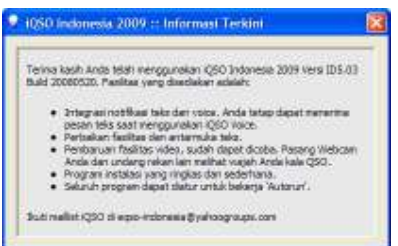

Gambar 4: Splash Screen Informasi Terkini dari iQSO Indonesia 2009

Tunggu beberapa saat sampai layar ini menghilang, selanjutkan akan tampil jendela seperti berikut:

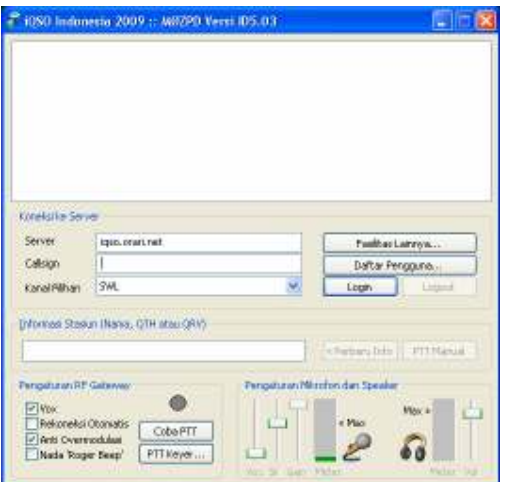

Gambar 5: Mengisi informasi yang diperlukan

Yang perlu Anda isi adalah:

- Server: biarkan diisi iqso.orari.net (ini adalah alamat server utama iQSO, server lain menyusul).
- Callsign: masukan callsign anda.
- Kanal Pilihan: biarkan berisi SWL (ini adalah kanal ketika kali pertama aplikasi dijalankan).
- dan Informasi Stasiun: masukan nama lengkap, QTH serta informasi lainnya.
- Selanjutnya klik tombol Login.

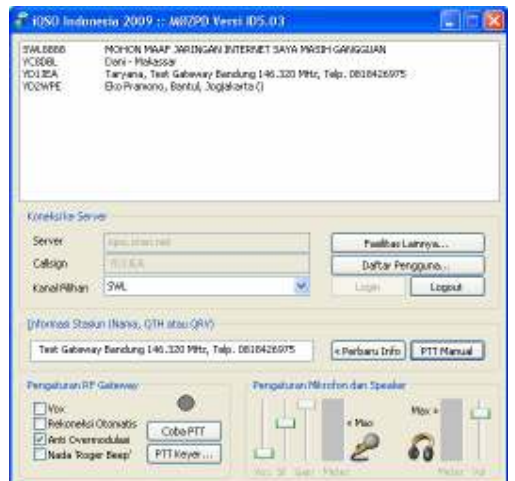

Gambar 6: Koneksi ke server berhasil dilakukan

Jika di layar Anda tampil seperti gambar 6, berarti instalasi dan koneksi stasiun Anda telah berhasil dilakukan. Anda dapat mencoba melakukan komunikasi dengan mendengarkan dulu; jika ada kesempatan untuk masuk, silakan masuk dengan menekan, tombol PTT Manual. Anda dapat mengganti kanal pilihan untuk menemukan grup lainnya.

Jangan lupa untuk memasang mikrofon ke Mic Line komputer Anda. Hubungkan juga speaker ke ke Line Out komputer Anda. Untuk memastikan, pilih tombol Fasilitas Lainnya  $\rightarrow$  Setting Mikrofon dan Line Input; Mic Volume di jendela Recording Control diaktifkan (tidak di Mute).

| Oglasm Help               |                             |                            |                                          |
|---------------------------|-----------------------------|----------------------------|------------------------------------------|
| <b>Recording</b>          | Line-Volume                 | <b>Nic Volume</b>          | Stesso Mio                               |
| <b>Balance</b><br>凡<br>48 | Ralayse<br>٩Î<br>ß.         | Balancer:<br>q.            | <b>Ralance</b><br>-8<br>B÷               |
| Volume<br>٠<br>٠<br>٠     | Volume<br>b<br>٠<br>ł.<br>۰ | Volume<br>٠<br>۰<br>ï<br>۰ | <b>Moluree</b><br>t<br>J.<br>٠<br>٠<br>٠ |
| ٠<br><b>Mute all</b>      | ٠<br>٠<br><b>Vi Mure</b>    | ٠<br><b>Tiviule</b>        | ٠<br><b>Water</b>                        |

Gambar 7: Jendela Recording Control

Untuk mengatur volume, Anda dapat masuk ke kanal Audio Test kemudian berbicaralah secara singkat dan wajar sambil menekan tombol PTT Manual. Tidak lama kemudian Anda akan mendengar suara Anda sendiri. Analisalah, apakah terlalu keras, lunak, suara pecah atau lainnya. Ubahlah slider Vox, Sil(ence), Gain dan Vol(ume) sesuai kebutuhan:

- 1. Atur Vox ke paling atas dan Sil ke paling bawah. Melalui mikrofon, bicaralah dan atur slider Vox turun perlahan-lahan sampai Anda menemukan titik di mana ketika Anda berbicara, suara Anda terkirim ke server secara baik. Kemudian, atur slider Sil naik perlahan-lahan sampai Anda menemukan titik di mana ketika Anda berhenti berbicara, tak lama kemudian transmisi Anda ke server terhenti.
- 2. Berbicaralah dengan wajar; atur *slider* Gain sampai  $Vu$ -meter rata-rata berada di titik Max.
- 3. Atur *slider* Vol sesuai volume yang nyaman bagi telinga Anda.

CATATAN: Jika Anda seorang software listener (SWL) melalui Internet, gunakan callsign dengan format SWLxxxxx di mana angka xxxxx adalah sembarang angka untuk pengenal Anda. Anda boleh berkomunikasi di kanal SWL, di kanal lain Anda dilarang untuk berkomunikasi karena peraturan tidak mengijinkan 3<sup>rd</sup> party traffic (termasuk komunikasi 2 arah dari SWL ke amatir radio menggunakan media frekuensi radio).

## C. Mengatur iQSO RF Gateway

CATATAN: Bagi Anda yang menggunakan iQSO melalui Internet untuk keperluan pribadi, abaikan bagian ini. Namun demikian, kami sangat berterima kasih bila akses Internet yang Anda miliki dapat memberi manfaat bagi amatir radio lainnya dengan membangun iQSO RF Gateway di wilayah Anda.

Jika Anda ingin mengoperasikan iQSO Indonesia 2009 sebagai RF Gateway, siapkanlah radio berkualitas baik dan sebisa mungkin tidak mudah terganggu akibat splatter dari frekuensi tetangga. Bicarakanlah frekuensi yang perlu Anda gunakan dengan pihak-pihak terkait. Dua jenis iQSO RF Gateway:

- 1. Repeater Access. Gunakan callsign repeater ditambah dengan suffix –R. Aturlah radio agar dapat bekerja dengan repeater tersebut (jangan lupa setting Duplex di radio harus diatur). Berikanlah keterangan mengenai frekuensi kerja, metode squelch serta data kontak (email atau telepon) bila terjadi masalah pada repeater.
- 2. Link Access. Gunakan callsign pribadi ditambah dengan suffix –L. Aturlah radio agar bekerja di band simplex (pada band 2 meter misalnya di 146.320 - 146.580 MHz). Berikanlah keterangan mengenai frekuensi kerja, metode squelch serta data kontak (email atau telepon) bila terjadi masalah pada radio Anda.

Karena RF Gateway memerlukan radio, Anda memerlukan rangkaian PTT Keyer yang berguna sebagai antarmuka komputer dengan radio, yang disambungkan melalui port serial. Ada banyak sekali desain PTT Keyer, dari yang sesimpel transistor dan dioda, sampai dengan yang menggunakan optocoupler dan trafo. Anda bisa menggunakan PTT Keyer versi apa pun.

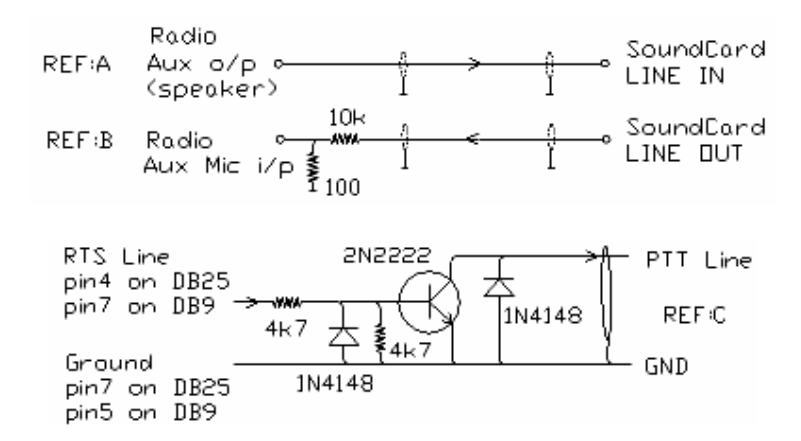

Gambar 8: Rangkaian PTT Keyer versi sederhana

Dari sisi software, yang perlu diubah hanyalah setting PTT Keyer. Klik pada tombol **PTT Keyer** untuk mengatur setting Serial Port yang terhubung ke PTT Keyer.

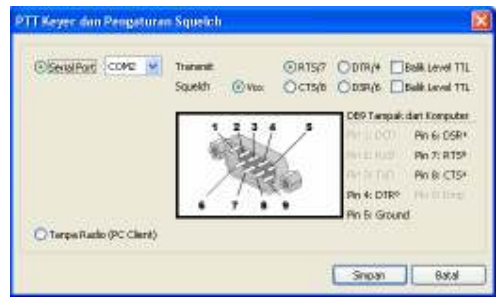

Gambar 9: PTT Keyer dan Pengaturan Squelch

Yang perlu Anda atur adalah:

- 1. Pilih Serial Port yang digunakan, contoh di atas adalah COM2.
- 2. **RTS/7** atau DTR/4 diaktifkan tergantung dari tipe PTT Keyer Anda. Ada beberapa PTT Keyer yang menghendaki pilihan RTS/7, DTR/4 atau bahkan kedua-duanya; ada pula yang menghendaki level TTL yang dibalik. Jika Anda salah memilih, bisa jadi radio tidak bisa TX, TX terbalik dengan RX atau radio selalu TX.
- 3. Aktifkan pilihan Vox.
- 4. Kemudian klik tombol Simpan, untuk menyimpan setting PTT Keyer.

Di layar utama, pilihan standar di kotak Pengaturan RF Gateway adalah:

- Aktifkan pilihan Vox.
- Aktifkan pilihan Rekoneksi Otomatis.
- Aktifkan Nada 'Roger Beep'.
- Sebaiknya tidak mengaktifkan pilihan Anti Overmodulasi untuk menghindari suara yang semakin mengecil bila ada stasiun yang overmodulasi.

Untuk anda yang mengaktifkan iQSO sebagai RF Gateway, tentu Anda tidak ingin selalu memantau stasiun dan mengharapkan stasiun Anda bekerja secara otomatis. Beberapa hal yang dapat Anda siasati adalah dengan membuat instalasi Windows Anda bekerja dengan fasilitas *autologin*, sehingga Anda tidak perlu mengetik password ketika masuk ke Windows. Yang berikutnya adalah iQSO RF Gateway dapat langsung bekerja tanpa perlu mengklik tombol Login. Menggunakan program notepad bawaan Windows, suntinglah file yang ada di folder C:\Program Files\iQSO Indonesia 2009\iQSO.ini.

| <b>D</b> IOSO Notepad      | IOSO Notepad            |
|----------------------------|-------------------------|
| File Edit Format View Help | to Edit Format Vew Help |
| <b>IVoice!</b>             | Voicel                  |
| Autorun = False            | Autorun = True          |
| Belloon Test = True        | BalloonTest = True      |
| [Text]                     | Text                    |
| Autorum = Trive            | Autorum = True          |
| [Video]                    | Video                   |
| Autorun = False            | Autorun = False         |
|                            |                         |

Gambar 10: Menyunting file iQSO.ini

Lihat bagian [Voice], ubah setting Autorun=True. Anda dapat mengubah setting modul lainnya yang lainnya dengan cara yang sama. Bila RF Gateway Anda tidak menggunakan layar monitor, sebaiknya pilihan BalloonText juga tidak diperlukan sehingga ubahlah menjadi Autorun=False.

## D. Fasilitas iQSO Indonesia 2009 lainnya

iQSO Indonesia 2009, memiliki 3 fungsi utama, yang dapat Anda temui dengan mengklik tombol Fasilitas Lainnya. Fungsi lainnya yaitu:

- Layanan mode Voice
- Layanan mode Text
- Layanan mode Video

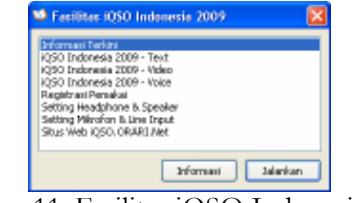

Gambar 11: Fasilitas iQSO Indonesia 2009

Tersedia juga beberapa fasilitas lainnya yang mungkin Anda butuhkan. Fasilitas ini bisa dengan mudah ditambahkan sesuai dengan kebutuhan pengguna sesuai dengan rilis-rilis aplikasi *iQSO Plugin* di masa mendatang.

#### D1. iQSO Indonesia 2009 Voice

Layanan mode voice, mirip dengan layanan sebelumnya di eQSO Indonesia 2007, kecuali program yang digunakan lebih baik serta lebih sederhana. Selama kurun waktu 2008 ini, aplikasi M0ZPD standar tetap dapat mengakses sistem iQSO. Di masa mendatang koneksi dari versi selain iQSO akan ditutup.

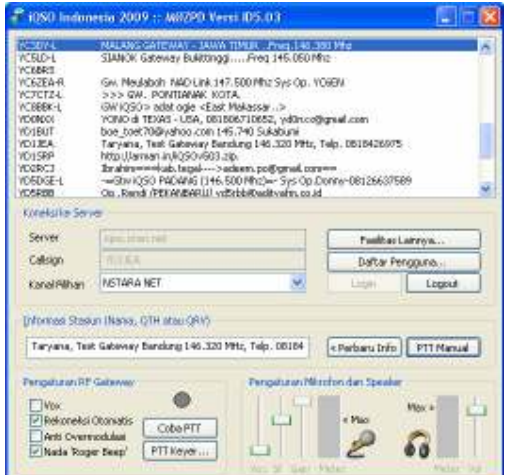

Gambar 12: iQSO Indonesia 2009 Voice

#### D2. iQSO Indonesia 2009 Text

Layanan mode teks terhubung dengan jaringan Amateur Radio Worldwide Chat berbasis JNOS/packet radio AX.25 yang dapat juga dapat dihubungi dari delivery channel lainnya (misalnya telepon seluler menggunakan aplikasi MIDP2.0 µTelnet). Saat ini koneksinya sudah terhubung dengan *channel* di mancanegara. Bagi yang koneksi Internetnya tidak terlalu bagus, ada baiknya menggunakan mode ini karena bandwidth yang dibutuhkan sangat rendah. Aplikasi ini kompatibel dengan program WWC Client lainnya. Bagi SWL, kotak teks tidak dapat digunakan untuk mengirim pesan karena adanya aturan pembatasan 3<sup>rd</sup> party traffic. Di versi ini, channel pilihan masih diprogram di channel 1945, yaitu channel Indonesia.

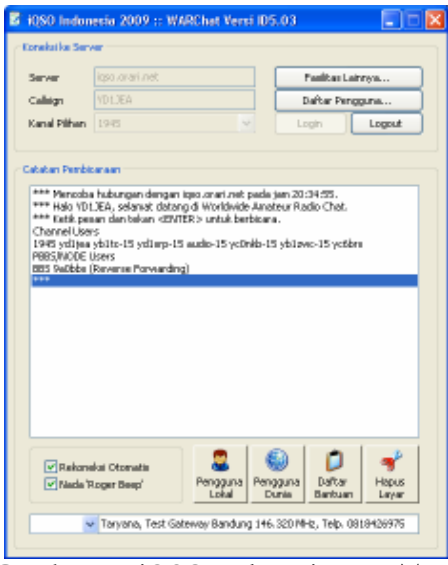

Gambar 13: iQSO Indonesia 2009 Text

Di bagian bawah terdapat tombol navigas, pilihan-pilihan serta kotak teks yang bisa Anda gunakan untuk:

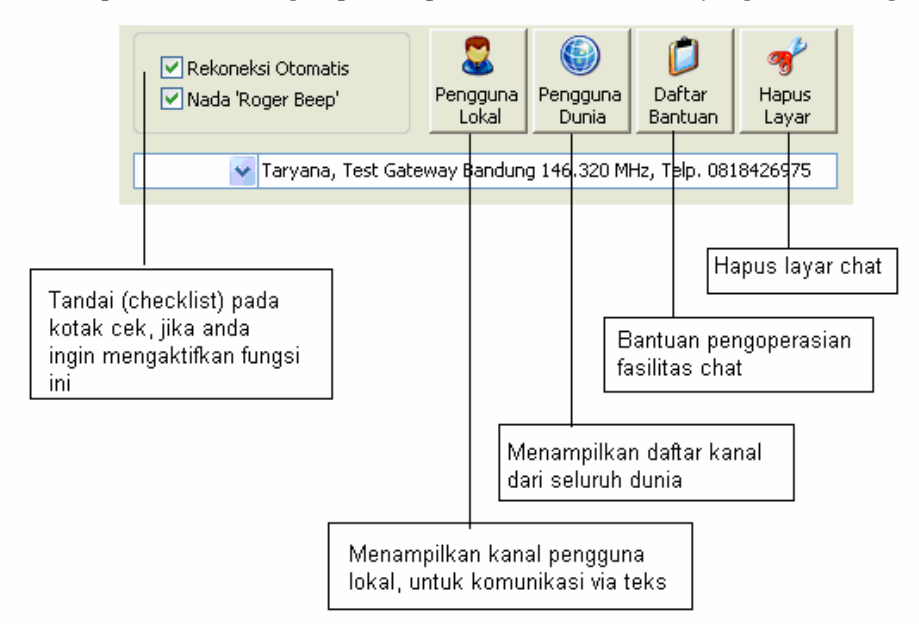

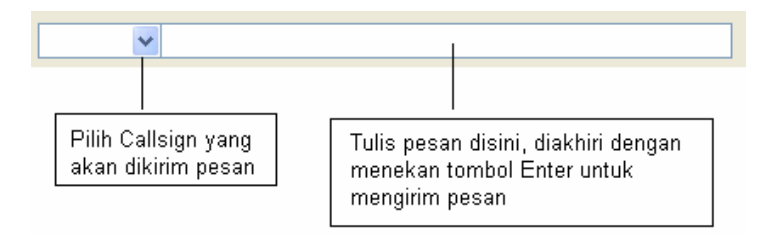

Setting Rekoneksi Otomatis dan Nada 'Roger Beep' ini sesuai dengan setting versi Voice di atas. Systray akan menampilkan informasi pesan yang sedang berlangsung di fasilitas teks, meski pun Anda tidak sedang mengaktifkan modul ini. Anda dapat melihatnya tampil di sebelah kanan bawah, dari layar Windows Anda.

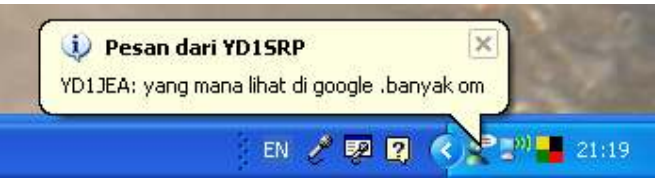

Gambar 14: Pesan dari fasilitas teks yang sedang berlangsung

Pada bagian bawah aplikasi terdapat pilihan yang berfungsi untuk memilih callsign yang Anda tuju. Callsign lawan bicara akan otomatis muncul di situ setelah mereka memberi pesan. Di sebelah kanannya ada kotak tempat di mana nantinya Anda bisa menuliskan pesan balasan. Setelah Anda ketik, tekan tombol Enter untuk mengirimkannya. Banyak kiat usaha penggunaan server teks yang bisa Anda pelajari dengan mengklik tombol Daftar Bantuan.

### D3. iQSO Indonesia 2009 Video

Dengan aplikasi ini, *broadcast/video stream* dari kegiatan amatir radio (hamfest, net, diskusi, meeting) dapat disaksikan di seluruh penjuru dunia. Anda pun bisa mengirimkan video stream milik Anda dengan berbekal webcam sederhana.

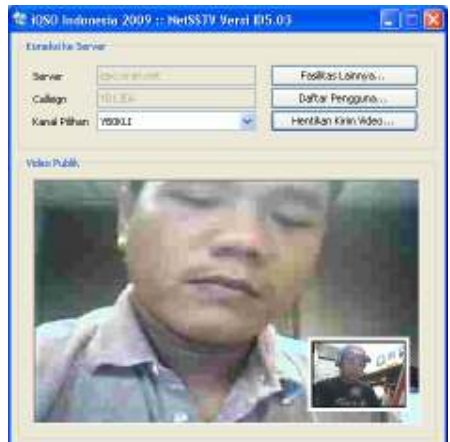

Gambar 15: iQSO Indonesia 2009 Video

Tampak dalam gambar YB0KLI di Jakarta sedang berkomunikasi lewat layanan iQSO Video, saat ujicoba Video Chat, hari Jumat, 9 Mei 2008 jam 22.00-24.00 WIB dengan YD1JEA di Bandung, voice channel dilangsungkan di kanal Experiment.

Untuk menggunakan layanan video ini, yakinkan bahwa kamera PC (webcam) Anda sudah berfungsi dengan benar (driver sudah terinstal dan cahaya cukup terang). Semua jenis Webcam bisa dipakai di layanan iQSO Video. Jika kamera PC Anda bermasalah, kotak preview video Anda akan kosong berwarna hitam.

Jika Anda ingin mengirim gambar, klik tombol Kirim Video; lawan akan melihat simbol >> Live di kanan bawah video stream Anda. Klik tombol Hentikan Kirim Video jika Anda ingin menghentikan kiriman video; lawan akan melihat simbol (( Offline )) untuk memberitahu bahwa Anda telah menghentikan video stream.

Di layar ada indikator [TX] dan [RX] yang menandakan operasi yang tengah dilakukan. Untuk melihat sendiri video stream Anda, pilihlah callsign Anda sendiri di Kanal Pilihan. Ketika Anda yakin bahwa video stream Anda sempurna, pilih callsign lawan bicara Anda untuk mulai ber-video call.

Anda bisa mengatur setting webcam Anda dengan mengklik kanan pada video lawan, akan muncul menu pilihan untuk mengatur sumber video, kualitas, pencahayaan, ukuran gambar dan lain sebagainya. Menu ini akan berbeda bagi tiap jenis webcam, silakan Anda membaca manual webcam Anda lebih lanjut. Ukuran video yang disarankan adalah QVGA (320x240 pixel RGB 24 bit).

#### D4. Registrasi Pemakai

CATATAN: Fungsi registrasi belum diberlakukan saat ini. Rencana pemberlakuan registrasi adalah bulan Oktober 2008. Registrasi akan dilakukan melalui SMS ke nomor khusus (biaya normal SMS). Untuk informasi lebih lanjut, kunjungi situs webnya di: http://iqso.orari.net/

Fungsi dari menu ini adalah untuk mendaftarkan user atau stasiun yang akan mengakses server iQSO Indonesia 2009. Registrasi dilakukan per-komputer. Jika Anda memiliki beberapa komputer dan ingin memasang aplikasi ini, Anda harus mendaftarkan semuanya.

Masukkan callsign Anda tanpa suffix apa pun. Suffix dan callsign SWL akan muncul saat Anda memilih apakah Anda akan mengakses sistem sebagai PC Client, Link/Repeater RF Gateway atau SWL. Identitas yang Anda pakai adalah KTP atau Passport. Kesemuanya akan membentuk suatu teks khusus yang perlu Anda kirim menggunakan SMS ke nomor yang akan ditentukan kemudian.

Pelanggaran berat yang dilakukan oleh pengguna akan membuat registrasi yang bersangkutan (dapat berupa komputer yang dipakai, callsign yang dipakai atau nomor telepon yang dipakai) dimatikan sehingga pengguna yang nakal tidak akan dapat mengakses iQSO.

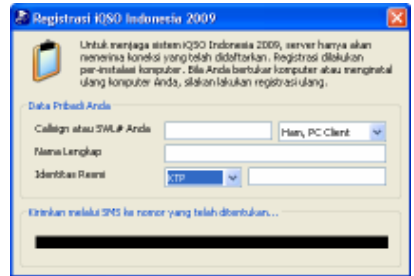

Gambar 16: Registrasi Pemakai iQSO

#### D5. Setting Headphone dan Speaker

Menu ini berfungsi untuk menampilkan setting pada headphone dan pada speaker.

| <b>III</b> Master Volume<br>Ogtions Help                                                                                                 |                                                                   |                                                                                                    |                                                                                                | ۰                                                                                                    |
|----------------------------------------------------------------------------------------------------|-------------------------------------------------------------------|----------------------------------------------------------------------------------------------------|------------------------------------------------------------------------------------------------|----------------------------------------------------------------------------------------------------|
| Master Volume                                                                                                    | <b>Wave</b>                                                       | <b>SW Synth</b>                                                                                                    | <b>CD Player</b>                                                                               | Mic Volume                                                                                                    |
| Balance:<br>围<br>ß.                                                                                                    | <b>Balance</b><br>咽<br>ß.                                         | Balance:<br>⊕<br>D                                                                                                    | <b>Balancer</b><br>đ<br>ß.                                                                     | Balance:<br>⊕<br>B                                                                                                    |
| Volume                                                                                                    | Volume                                                            | Volume:                                                                                                    | Volume                                                                                         | Volume:                                                                                                    |
| $\sim$<br>$\overline{\phantom{a}}$<br>$\overline{a}$<br>$\sim$<br>$\overline{a}$<br>$\sim$<br>÷<br>$\overline{a}$<br>$\overline{a}$<br>۰ | $\sim$<br>. .<br>X<br>۰<br>$\sim$<br>۰<br>$\sim$<br>$\frac{1}{2}$ | $\sim$<br>$\sim$<br>$\overline{\phantom{a}}$<br>٠<br>÷<br>٠<br>$\overline{\phantom{a}}$<br>۰<br>÷<br>$\overline{a}$<br>$\overline{\phantom{a}}$<br>$\overline{a}$ | . .<br>÷<br>÷<br>$\overline{\phantom{a}}$<br>÷<br>$\sim$<br>$\sim$<br>$\overline{\phantom{a}}$ | $\overline{\phantom{a}}$<br>٠<br>$\sim$<br>۰<br>۰<br>$\sim$<br>$\overline{\phantom{a}}$<br>۰<br>$\overline{a}$<br>$\sim$ |
| <b>Mutte all</b>                                                                                                    | □ Multe                                                           | <b>Nule</b>                                                                                                    | <b>UMA</b>                                                                                     | <b>Z Nule</b>                                                                                                    |

Gambar 17: Master Volume, mengatur speaker dan headphone

### D6. Setting Mic dan Line In

Menu ini berfungsi untuk menampilkan setting Microphone dan Line In komputer Anda.

| <b>III</b> Recording Control |                           |                                | ۳                    |
|------------------------------|---------------------------|--------------------------------|----------------------|
| Oglasm Help                  |                           |                                |                      |
| <b>Recording</b>             | Line-Volume               | Nic Volume                     | Steveo Mio           |
| Balance:<br>ß.<br>48         | <b>Balance</b><br>٩<br>ß. | Balancer:<br>€<br>ß.           | <b>Balance</b><br>B. |
| Volume<br>٠<br>٠             | Volume<br>٠<br>٠<br>٠     | Volum<br>J<br>٠<br>٠<br>٠<br>٠ | <b>Mokawa</b><br>٠   |
| Mule of                      | <b>Vi Mure</b>            | <b>Nule</b>                    | <b>IV Muse</b>       |
| Realtek HD Audio Input       |                           |                                |                      |

Gambar 18: Recording Control, memilih input yang diinginkan, Mic atau Line-In

#### D7. Situs Web iQSO.orari.net

Situs ini nantinya akan digunakan sebagai media atau tempat bertukar informasi mengenai perkembangan iQSO Indonesia 2009 pada khususnya dan dunia amatir pada umumnya. Untuk mendapatkan informasi terkini mengenai iQSO silahkan mengakses situs http://iqso.orari.net/

Saat ini situs masih berisi informasi mengenai eQSO Indonesia 2007, di masa mendatang secara progresif akan berubah menjadi iQSO Indonesia 2009.

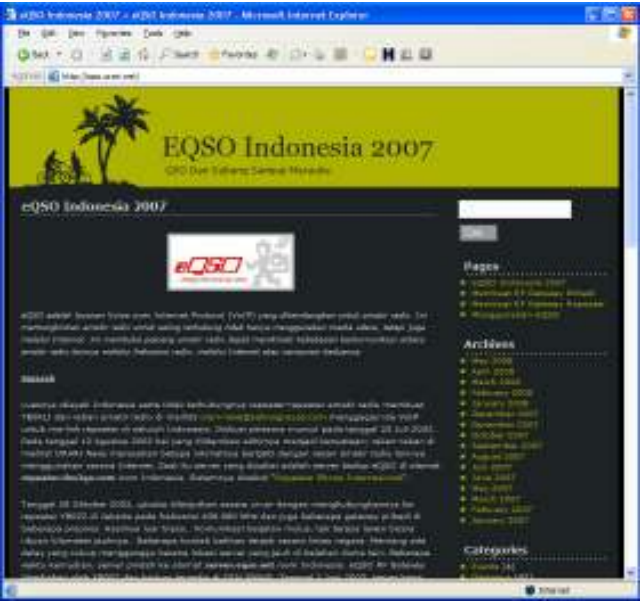

Gambar 19: Situs http://iqso.orari.net

### D8. Daftar Pengguna

Fungsi dari menu ini adalah untuk menampilkan daftar pengguna iQSO yang sedang online saat ini; fungsi yang sama bisa Anda akses dengan mengklik tombol Daftar Pengguna di setiap modul iQSO.

|                  | Fegada pervedia lavanan Link RF Gateway (froncox-L) harap menggunakan frekuensi antara 146.328 -<br>146.580 MHz, yaitu barziplan 2 Muntuk PM simplex communication. |                 |  |                   |                                                                                                    |                                                                  |
|------------------|----------------------------------------------------------------------------------------------------|-----------------|--|-------------------|----------------------------------------------------------------------------------------------------|------------------------------------------------------------------|
| Call Sign        |                                                                                                    |                 |  |                   |                                                                                                    |                                                                  |
| <b>1939, L L</b> | <b>ID50</b>                                                                                                    | Singles Link    |  |                   | <b>Sempurral</b>                                                                                                    |                                                                  |
| <b>IDSENH</b>    | <b>IQ60</b>                                                                                                    | Internet        |  |                   | Walar                                                                                                    |                                                                  |
| 1917/W.4         | IC60                                                                                                    | Simplex Link    |  |                   | <b>Bak</b>                                                                                                    |                                                                  |
| <b>KOGERS</b>    | <b>IQ60</b>                                                                                                    | <b>Internet</b> |  |                   | Senpurnal                                                                                                    |                                                                  |
|                  | 6260                                                                                                    | Internet        |  |                   | Sempurnar                                                                                                    |                                                                  |
|                  | 1060                                                                                                    | Internet        |  |                   | Lanitust                                                                                                    |                                                                  |
| <b>TOST TV-1</b> | KX60                                                                                                    | Simplex Link    |  |                   | <b>Balk</b>                                                                                                    |                                                                  |
| 旧海社              |                                                                                                    | <b>Internet</b> |  |                   | Bak                                                                                                    |                                                                  |
| <b>ISBN 19</b>   | 4050                                                                                                    | Internet        |  |                   | Bolk                                                                                                    |                                                                  |
| YDONET           |                                                                                                    | Internet        |  |                   | Bak                                                                                                    |                                                                  |
| <b>PCBSAT</b>    | 060                                                                                                    | <b>Enternet</b> |  |                   | Lambat                                                                                                    |                                                                  |
| YO1PWW           | K060                                                                                                    | <b>Internet</b> |  |                   | Baik                                                                                                    |                                                                  |
| $+0.3 - 0.1$     |                                                                                                    | Simplex Link    |  |                   | Bak                                                                                                    |                                                                  |
| <b>VB64G-R</b>   |                                                                                                    | Repeater        |  |                   | Serpumar                                                                                                    |                                                                  |
| 9WL2303          |                                                                                                    | Listener        |  |                   | <b>Sempornel</b>                                                                                                    |                                                                  |
| <b>YO LIEA</b>   | K06O                                                                                                    | <b>Internet</b> |  |                   | Baik                                                                                                    |                                                                  |
| 9W3.1M           |                                                                                                    | Simplex Link    |  |                   | Bolk                                                                                                    |                                                                  |
| <b>ARROW-</b>    |                                                                                                    | Simplex Link    |  |                   | Bak                                                                                                    |                                                                  |
| <b>IREAC+</b>    |                                                                                                    | Repeater        |  |                   | Watar                                                                                                    |                                                                  |
| <b>ICTHEF</b>    | 8260                                                                                                    | <b>Internet</b> |  |                   | Walar                                                                                                    |                                                                  |
| YEROB4 -         |                                                                                                    | Internet        |  |                   | Watar                                                                                                    |                                                                  |
| <u>1907 (</u>    | 1050                                                                                                    | Internet        |  | <b>Difference</b> | Serpumar                                                                                                    |                                                                  |
|                  |                                                                                                    |                 |  | 63 Secures        | <b>Sempornel</b>                                                                                                    |                                                                  |
| YDSUR+           | KX60                                                                                                    | Enternet        |  |                   |                                                                                                    |                                                                  |
|                  | <b>GONL</b><br><b>CONF</b>                                                                                                    |                 |  |                   | 31 Avever<br><b>ROG Bonne</b><br>234 seres<br>62 Expires<br>47 Avever<br>1140 10<br>188 Boxes<br><b>156 Page</b><br>110 avec<br>313 eters<br>1907 Fee<br><b>MONE</b> HOUSE<br>12S even<br>47 Evening<br>93 sense<br>234 view<br><b>125 Aveve</b><br>312 eters<br>546 June<br>578 Fire<br>531 8444 | Software   Informasi   Delay (mS)   Kualitas   Jaringan   Status |

Gambar 20: Informasi daftar pengguna iQSO Indonesia 2009

## E. Informasi Lainnya

Software ini didesain untuk bekerja pada Windows XP Service Pack 2. Beberapa anomali ditemui jika sistem dijalankan pada Windows 9x, 2000, NT dan ME yaitu pilihan Kanal Pilihan tidak dapat menampilkan daftar. Namun demikian, Anda masih dapat memilih kanal dengan cara klik di pilihan Kanal Pilihan, kemudian tekan tombol panah atas dan panah bawah untuk memilihnya.

Tim iQSO Indonesia 2009

Developer: YB0KLI Dokumentasi Sistem: YD1JEA Infrastruktur IIX dan Server di Internet: YB0EO Administrator: YC1LZ, YD1SRP, YB8EW, YB6AG, YG5YTZ